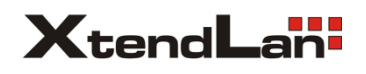

## **2-drátový systém videovrátných XtendLan bytový videomonitor**

# **DPM-D244H**

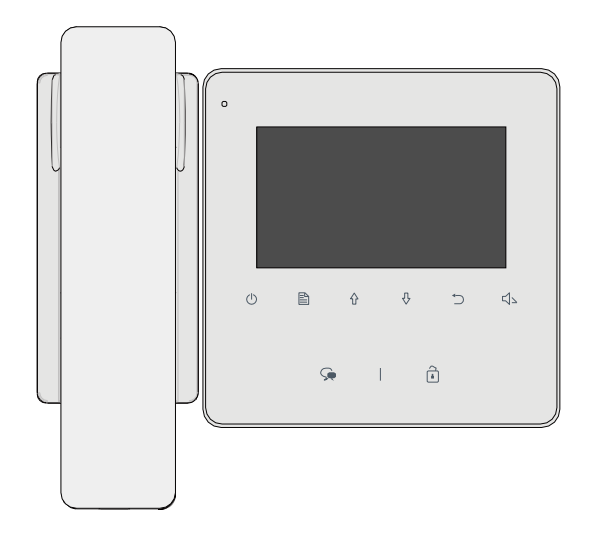

### 1. Části a funkce

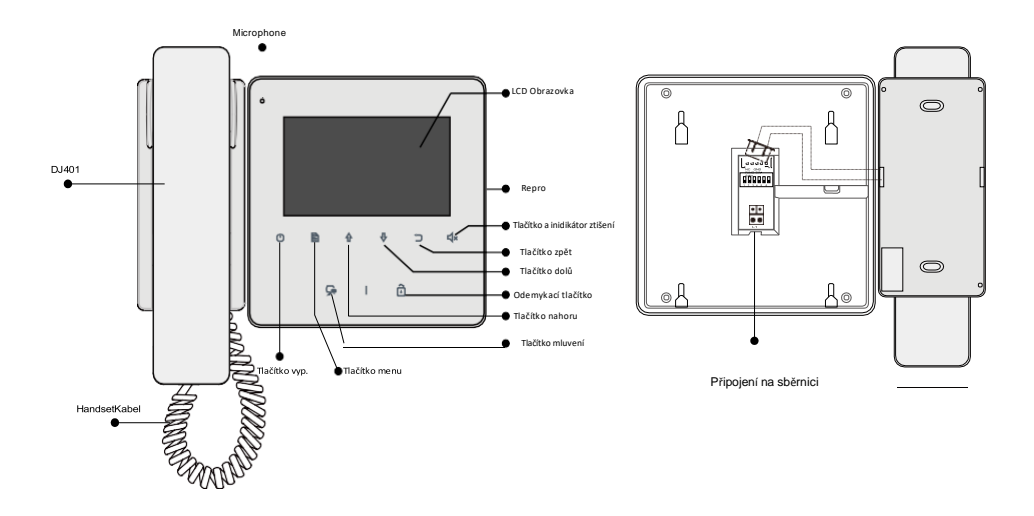

Popis tlačítek:

**SW+,SW-,Ring,GND,NC:** Připojte ke sluchátku.

**L1,L2:** Připojení na sběrnici. **DIP přepínače (6): Bit1~Bit5:** Nastavení ID.

**Bit6:** Video impedance.

Poznámka: Když nepřipojíte sluchátko, tak **SW+,SW-,Ring,GND,NC** můžete využít pro připojení tlačítka zvonku.

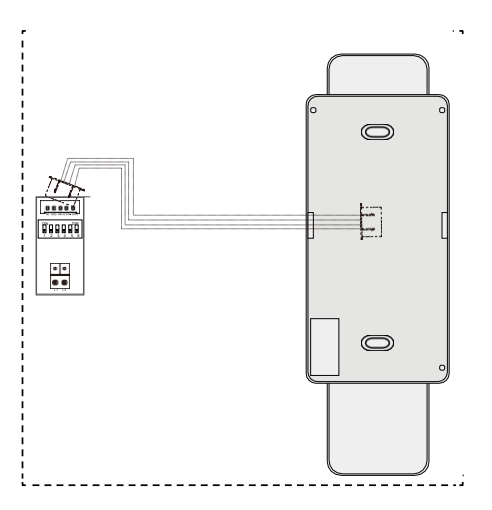

#### 2. Instalace na zeď

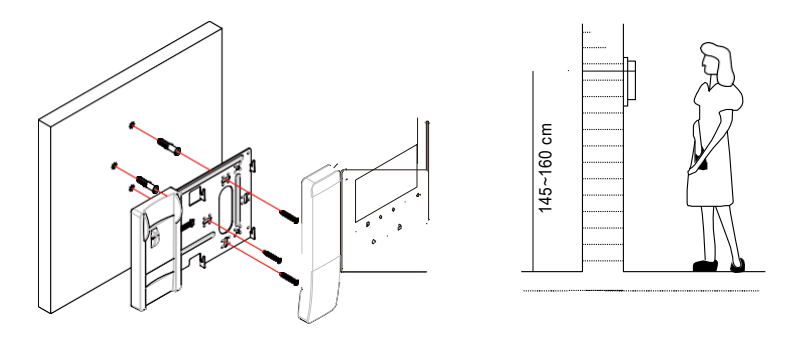

- 1. Upevněte instalační rámeček pomocí šroubů do instalačního boxu ve zdi.
- 2. Připojte 2-vodičové vedení, na polaritě nezáleží.
- 3. Nasaďte monitor na instalační rámeček, ujistěte se, že monitor je dokonale nasunut.

#### 3. Hlavní menu

Stiskněte  $\triangleq$  Menu nebo  $\circlearrowleft$  vypínací tlačítko a zobrazí se hlavní menu.

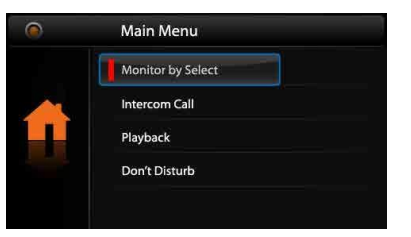

#### 4. Aktivace sluchátka

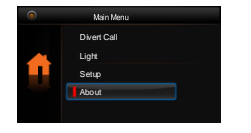

Použijte tlačítka  $\bigoplus$  / $\bigtriangledown$  a vyberte menu **O zařízení** poté stiskněte **Menu**  pro potvrzení.

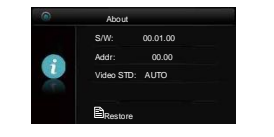

Stiskněte tlačítko pro odemčení a držte jej 3s.

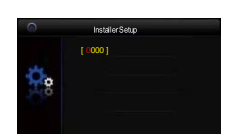

Použijte tlačítka  $\hat{V} \not\rightarrow$ a zvolte kód 9301 pro<br>aktivaci sluchátka a sluchátka a<br>El **Menu** stiskněte **Menu** tlačítko.

#### 5. Komunikace s dveřní stanicí

- 1. Stiskněte tlačítko pro vyzvánění na dveřní stanici, monitor začne zvonit a zobrazí obraz návštěvníka.
- Na monitoru stiskněte tlačítko pro komunikaci : Zahájí se tak hovor s návštěvníkem na max. 90 s. Hovor lze poté ukončit opětovným stiskem tlačítka komunikace (a nebo tlačítkem pro pohotovostní režim (1)

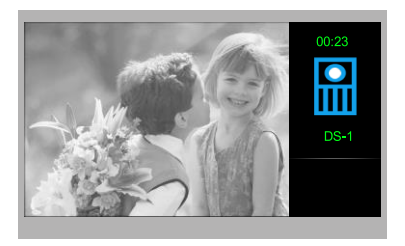

Pokud hovor nikdo nezvedá, vyzvánění se automaticky přeruší po 40 s, monitor se vrátí do pohotovostního režimu.

- Během komunikace lze tlačítkem pro odemknutí dodemknout zámek.  $3.$
- Pro náhled na kameru dveřní stanice stiskněte v pohotovostním režimu tlačítko pro  $4<sup>1</sup>$ náhled/komunikaci $\mathcal{Q}$  (nebo v hlavním menu zvolte "Náhled").

#### 6. Interkom

V pohotovostním režimu stiskněte tlačítko Menu目, následně pomocí šipek přejděte na Interkom a potvrďte tlačítkem Menu. Na výběr ze tří druhů interkomu.

1. **Jmenný seznam**: Vhodné pro komunikaci mezi byty. Každý monitor musí mít svou unikátní volací adresu.

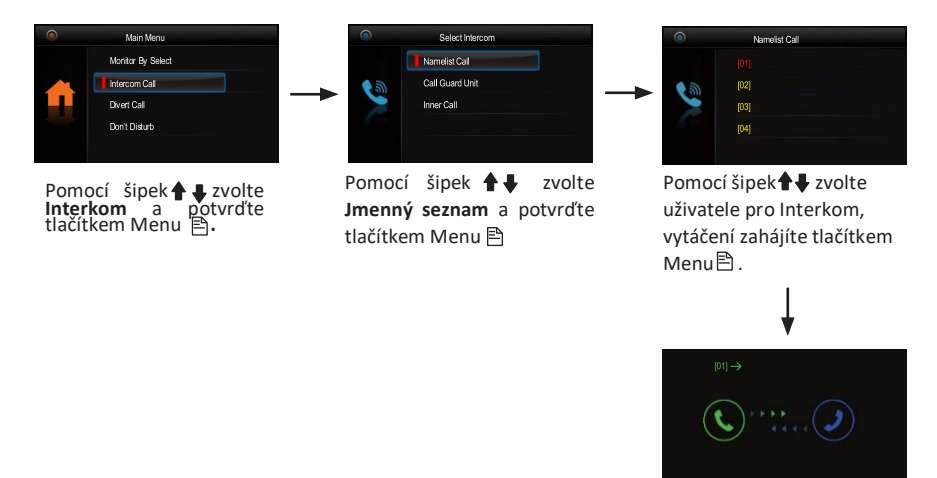

- 2. **Vnitřní interkom**: Je-li instalováno více monitorů pod jednou adresou (typicky v jednom bytě), funkcí Vnitřní interkom lze zahájit komunikaci v rámci tohoto uzavřeného místa. Po zvolení této funkce začnou vyzvánět všechny další monitory, které mají nastavenu stejnou adresu jako monitor, který vnitřní interkom vyvolává. Jakmile kterýkoliv z těchto monitorů hovor zvedne a zahájí tak komunikaci, ostatní monitory přestanou vyzvánět.
- 3. **Správce (recepce)** : Přímá volba volání na monitor, který nadefinujeme do funkce správce (recepce).

#### 7. Funkce Nerušit

V hlavním menu zvolte funkci **Nerušit.** Naleznete zde výběr ze čtyř tichých režimů.

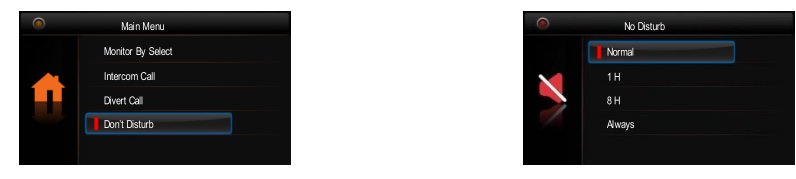

#### 8. Přesměrování

V hlavním menu zvolte **Přesměrování.** Naleznete zde výběr ze čtyř režimů.

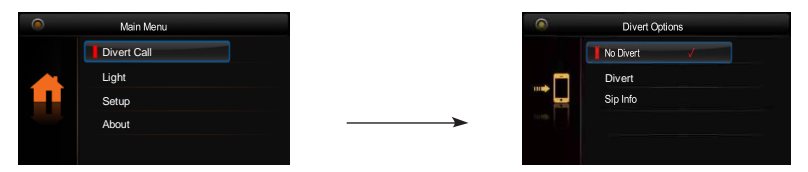

- **Vypnout** hovory z dveřní stanice nebudou přesměrovány
- **Přesměrovat –** přesměrování hovoru...

**2a**. Když je přesměrování aktivní a zároveň funkce "Nerušit" není aktivní, tak se hovor přesměruje, až když hovor u monitoru nikdo neodpovídá.

**2b**. Když je přesměrování aktivní a zároveň funkce "Nerušit" je také aktivní, tak je hovor přesměrován ihned (volání se na monitoru zobrazí, ale bez zvukové signalizace).

• **SIP info** – Zobrazení informací o SIP nastavení.

#### 9. Stažení aplikace VDP Connect APP

1. Scanujte odkaz na stažení aplikace VDP Connect APP nebo hledejte aplikaci v instalačních bázích pro systémy Android a iOS.

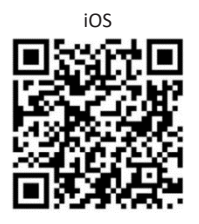

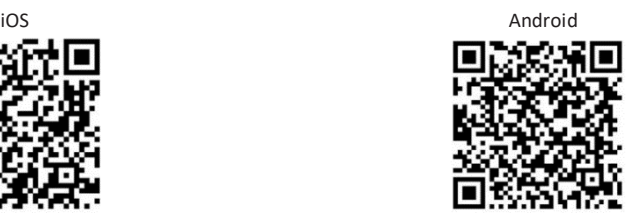

2. Povolte aplikaci přístup na internet a přístup ke kameře; potom na monitoru vstupte do nastavení a naskenujte QR kód monitoru do aplikace.

Potvrďte spárování aplikace s monitorem uložením nastavení.

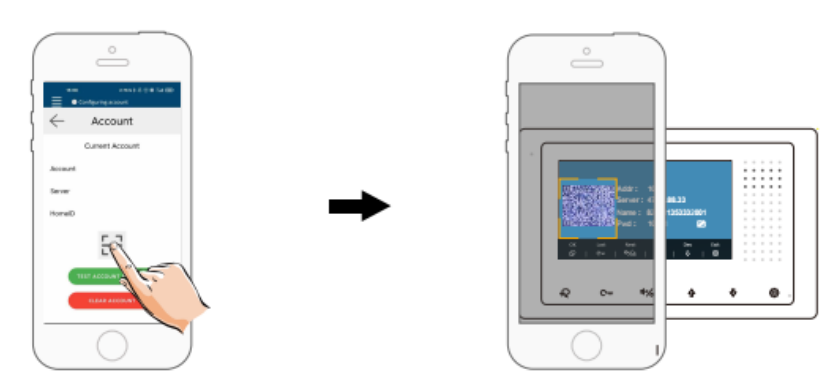

3. Po registraci na SIP server účtu pro aplikaci VDP Connect APP zkontrolujtestav registrace:

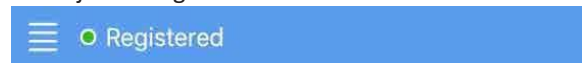

#### 10. Světlo

V hlavním menu zvolte pomocí šipek položku **Světlo** a potvrďte tlačítkem **menu** Funkce dostupná pouze, pokud je v systému zapojen modul DPA-D2-RLC.

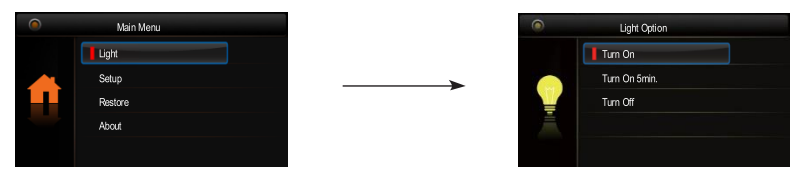

- **Zapnout:** Zvolte pro aktivaci osvětlení, po 60 s dojde automaticky k deaktivaci.
- **Zapnout na 5 min:** Zvolte pro aktivaci osvětlení, po 5 min dojde automaticky k deaktivaci.
- **Vypnout:** Zvolte pro deaktivaci osvětlení.

#### 11. Základní nastavení

V hlavním menu zvolte pomocí šipek **↑ ↓**položku **Nastavení** a potvrďte tlačítkem **menu** 

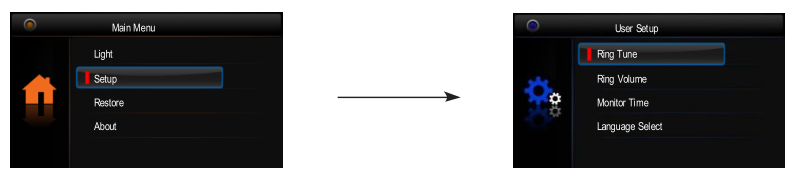

- **Vyzváněcí melodie:** Volba vyzváněcí melodie při zvonění z dveřní stanice, interkomu nebo dveřního zvonku.
- **Hlasitost**: Volba hlasitosti monitoru.
- **Čas náhledu**: Volba doby, po které se přeruší náhled na kameru.
- **Volba jazyka**: Volba jazykového prostředí.

#### 12. Obnova do továrního nastavení

V hlavním menu zvolte pomocí šipek položku **Obnovit** a potvrďte tlačítkem **menu** a potvrďte tlačítkem **Menu ]**. Objeví se dotaz "Obnovit?"

Opětovným stiskem tlačítka **Menu** dojde k obnově nastavení.

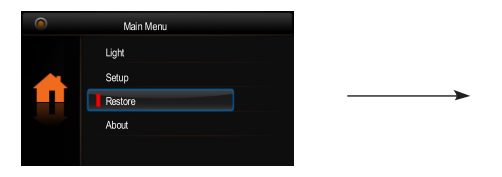

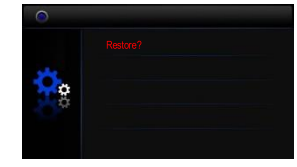

#### 13. Pokročilé (instalační) nastavení

• Vstup do instalačního rozhraní

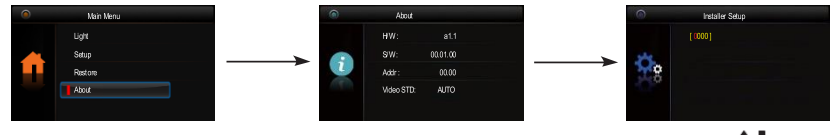

Vhlavním menu zvolte pomocí šipek položku **O systému**. Potvrďte tlačítkem **Menu.**

Stiskněte tlačítko pro **Odemknutí** na cca **3s**

Pomocí šipek  $\bigoplus$  zadejte požadovanou hodnotu a tlačítkem **Menu** potvrďte

• Kódy pro instalační rozhraní

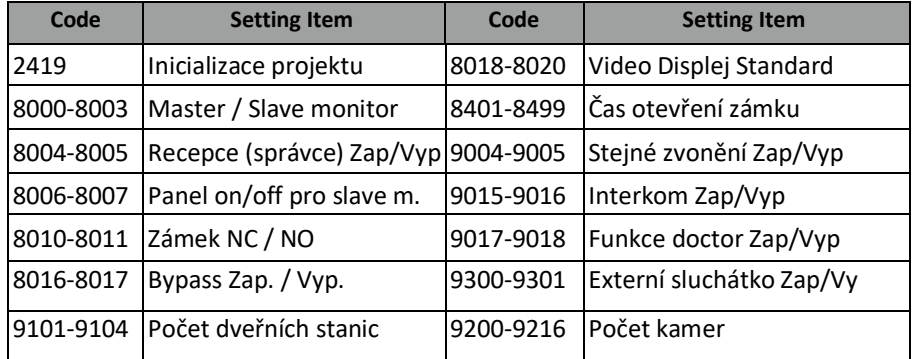

Pokud máte více dveřních stanic v systému je potřeba je nadefinovat v instalačním menu monitoru.

V případě více monitorů pod jednou adresou (max. 4, typicky ve stejném bytě), nutno tyto odlišit režimem hlavní/podřízený.

#### • Uživatelská adresace

- · Bit-1 až Bit-5 slouží pro nastavení adresy (binární kód) z rozsahu 0 až 31.
- · Je-li potřeba mít pod jednou adresou více monitorů (nejvýše 4), nutné rozlišit režim hlavní/podřízený viz předchozí strana.
- · Bit-6 je zakončovací (impedanční), v poloze ON, nachází-li se monitor na konci vedení.

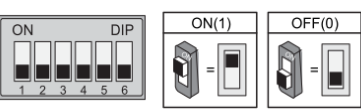

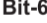

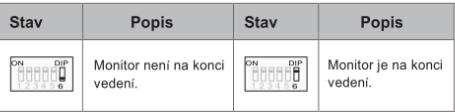

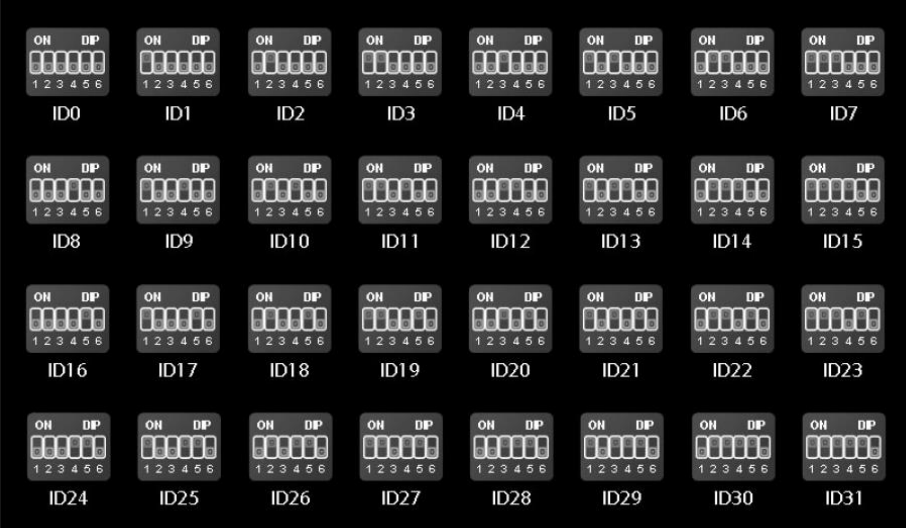

#### 14. Základní zapojení

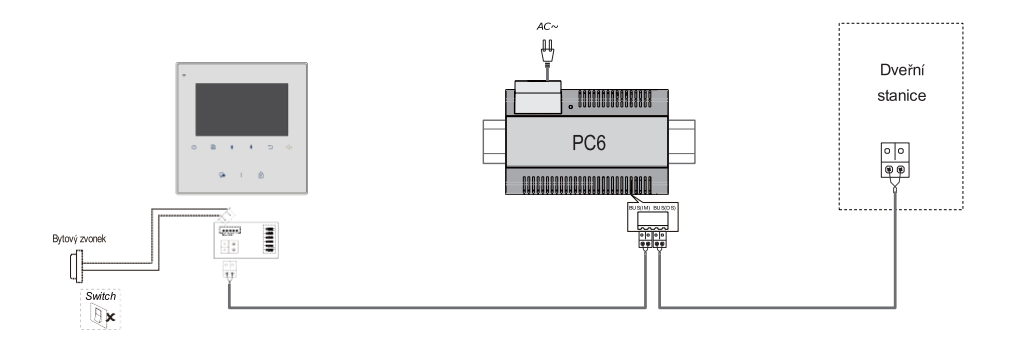

#### 15. Úprava parametrů obrazu a hlasitosti

Během náhledu nebo komunikace stiskněte tlačítko Menu<sup></sup> . Objeví se rozhraní pro úpravu parametrů obrazu a hlasitosti. Stejné tlačítko použijte pro volbu položky, kterou chcete změnit. Změnu provedete pomocí šipek . Návrat tlačítkem **Zpět .**

Na výběr zde naleznete *Kontrast, Jas, Barva, Hlasitost.*

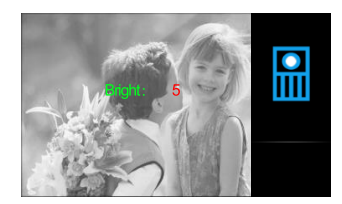

#### 16. Specifikace

- Napájecí zdroj: DC 20~28V
- 
- 
- 
- 
- 
- $\bullet$  Čas náhledu:  $40 s$
- Čas komunikace: 90 s
- 

Odběr: Christian Barnett, Pohotovost 0.17W; Aktivní 4.7W ● Displej: 4.3 palcový barevný TFT Rozlišení displeje: 480(R, G, B) x 272 pixelů ● Video signál: 1Vp-p, 75Ω, CCIR standard ● Vedení: 2-vodičové, bez polarity ● Rozměry: 137(v)×137(š)×17(h)mm